# **Introduction to Cloud Computing**

#### **Qloud Demonstration**

15‐319, spring 2010 3rd Lecture, Jan 19th

**Suhail Rehman**

15-319 Introduction to Cloud Computing

Spring 2010 ©

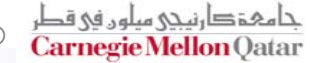

# **Time to check out the Qloud!**

- $\mathcal{L}^{\text{max}}$ **Enough Talk!**
- F **Time for some Action!**
- **Contract Contract Contract Finally you can have your own Cloud (Virtual Machines)!**
- F **Get your own Cloud from Qloud!**

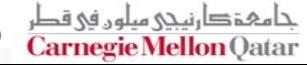

# **Time to check out the Qloud!**

- F **Enough Talk!**
- F **Time for some Action!**
- F **Finally you can have your own Cloud (Virtual Machines)!**
- F **Get your own Cloud from Qloud!**

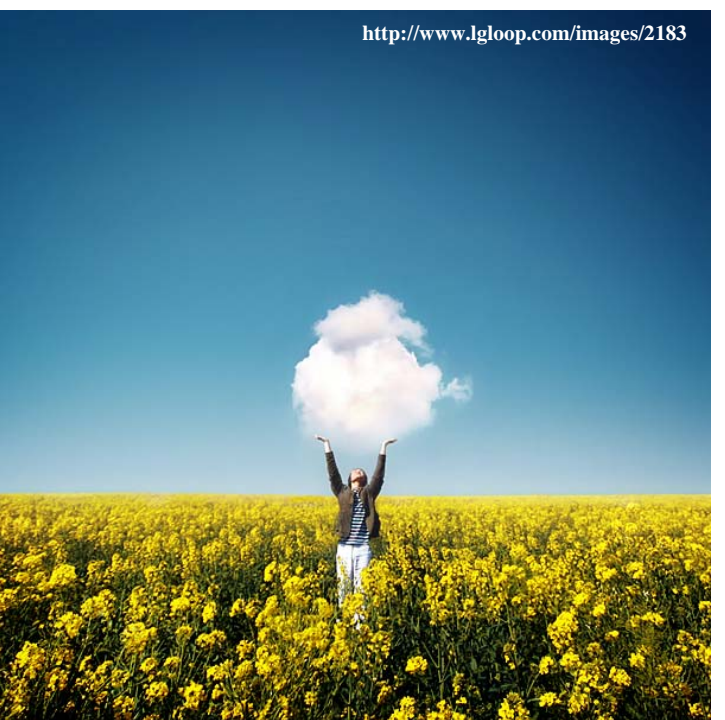

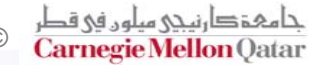

### **User's Qloud Perspective**

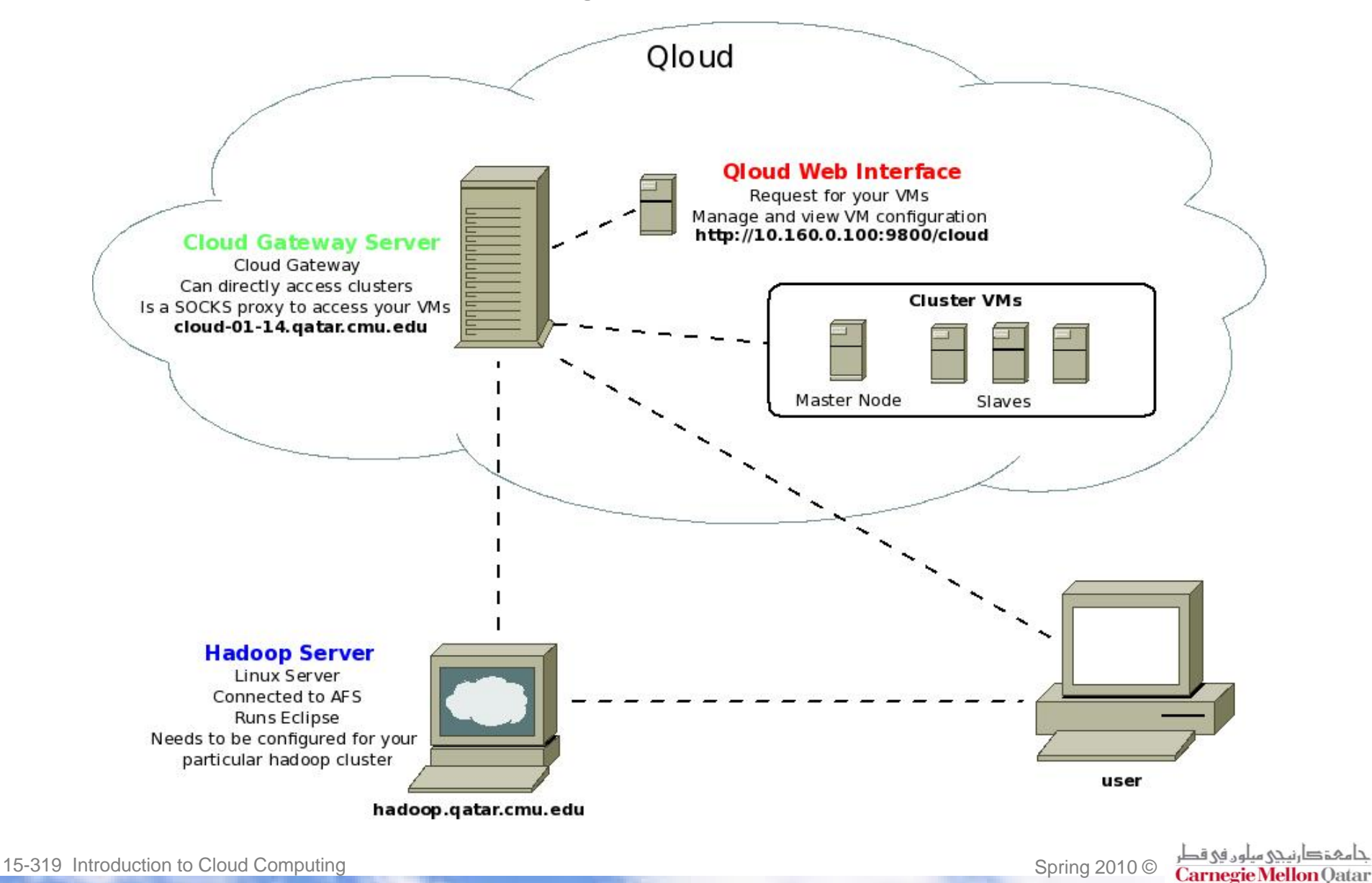

### **Important Qloud servers and interfaces**

#### $\mathcal{L}^{\text{max}}_{\text{max}}$ **Hadoop Server**

hadoop.qatar.cmu.edu

- User workspace (Hadoop/Eclipse)
- AFS access and login

#### $\mathbb{R}^2$ **Cloud Gateway Server**

cloud‐01‐14.qatar.cmu.edu

- Gives you access the virtualized resources of the cloud
- P. ■ Will be a SOCKS proxy for all your Cloud and Hadoop tasks

### **Qloud Web Interface**

http://10.160.0.100:9080/cloud/

- Easy web interface to request your Cloud
- P. ■ Once provisioned, you can checkout the vital stats of your cloud

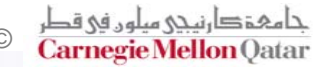

## **Steps to get your own Cloud**

- F **Set the Cloud Gateway Server as the SOCKS proxy in your Browser**
- F **Log on to the Qloud Web Interface and request your Cloud**
- F **Wait for our uber‐geek (aka Brian) to approve**
- F **Once Brian approves it, you'll have your cloud in 2 hours**
- F **The entire process should take less than <sup>24</sup> hours**
	- You cannot request a cloud at 2am and expect it to be ready at 4am

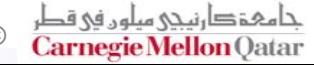

# **Qloud Web Interface**

### **Cloud Computing Center**

Home Reports **Manage Cloud Users** 

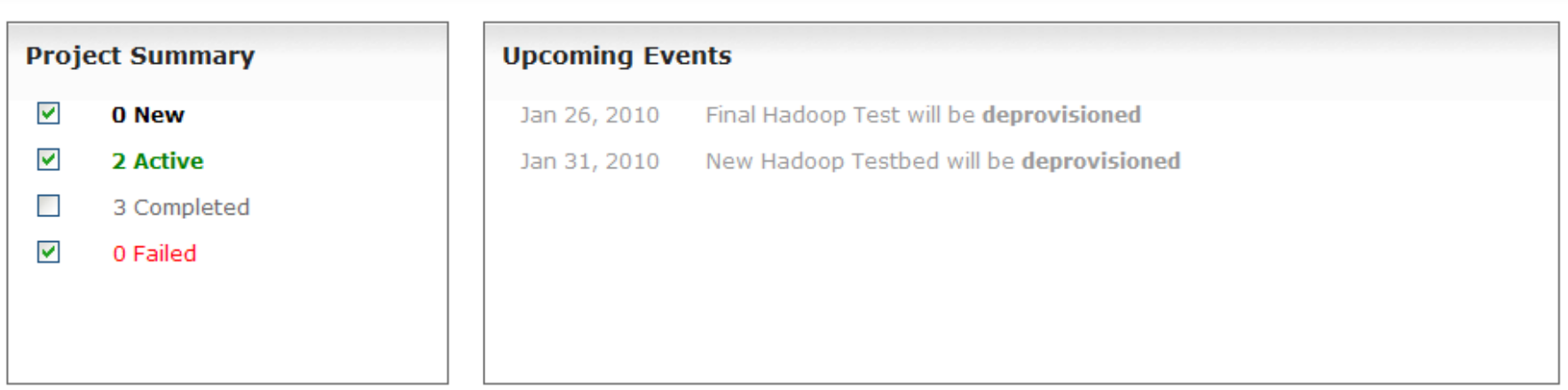

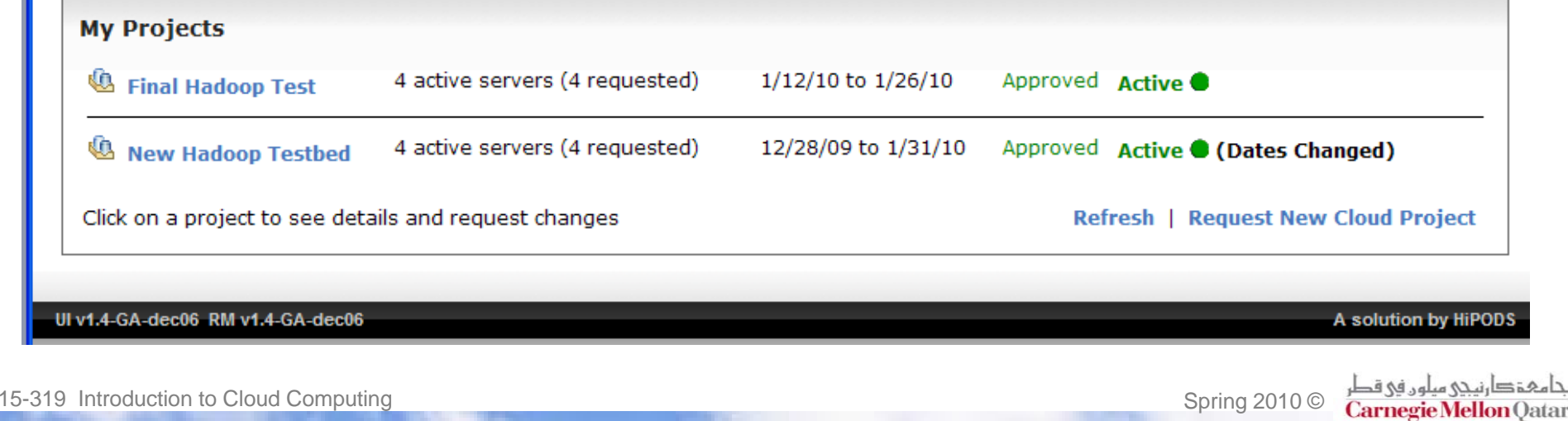

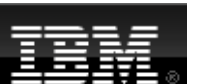

)atar

Welcome rehman [logout]

# **It is time for Hadoop**

- F **The Hadoop infrastructure allows you to run map‐reduce jobs distributed over your virtual machines**
- F **In Hadoop MapReduce, one node is designated as the** *Master Node***, and the rest are slaves.**
- **HDFS requires one Namenode and several Datanodes.**
- **In our setup, the Master Node and Namenode are the same machine.**

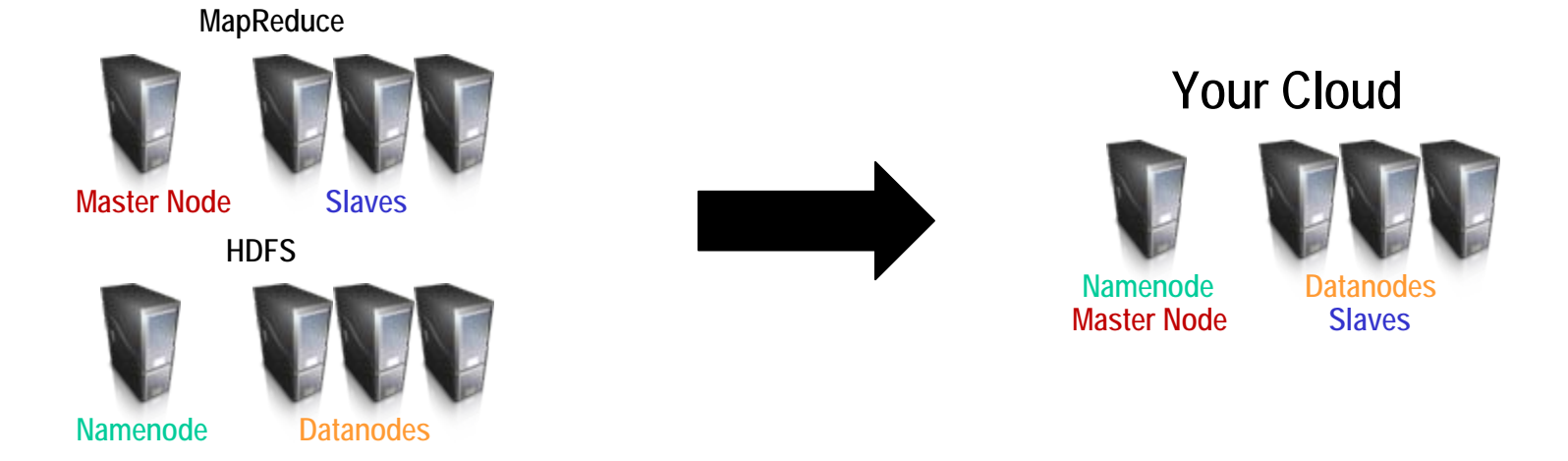

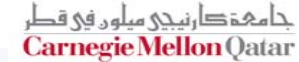

# **Hadoop on Your Cloud**

#### **Cloud Computing Center**

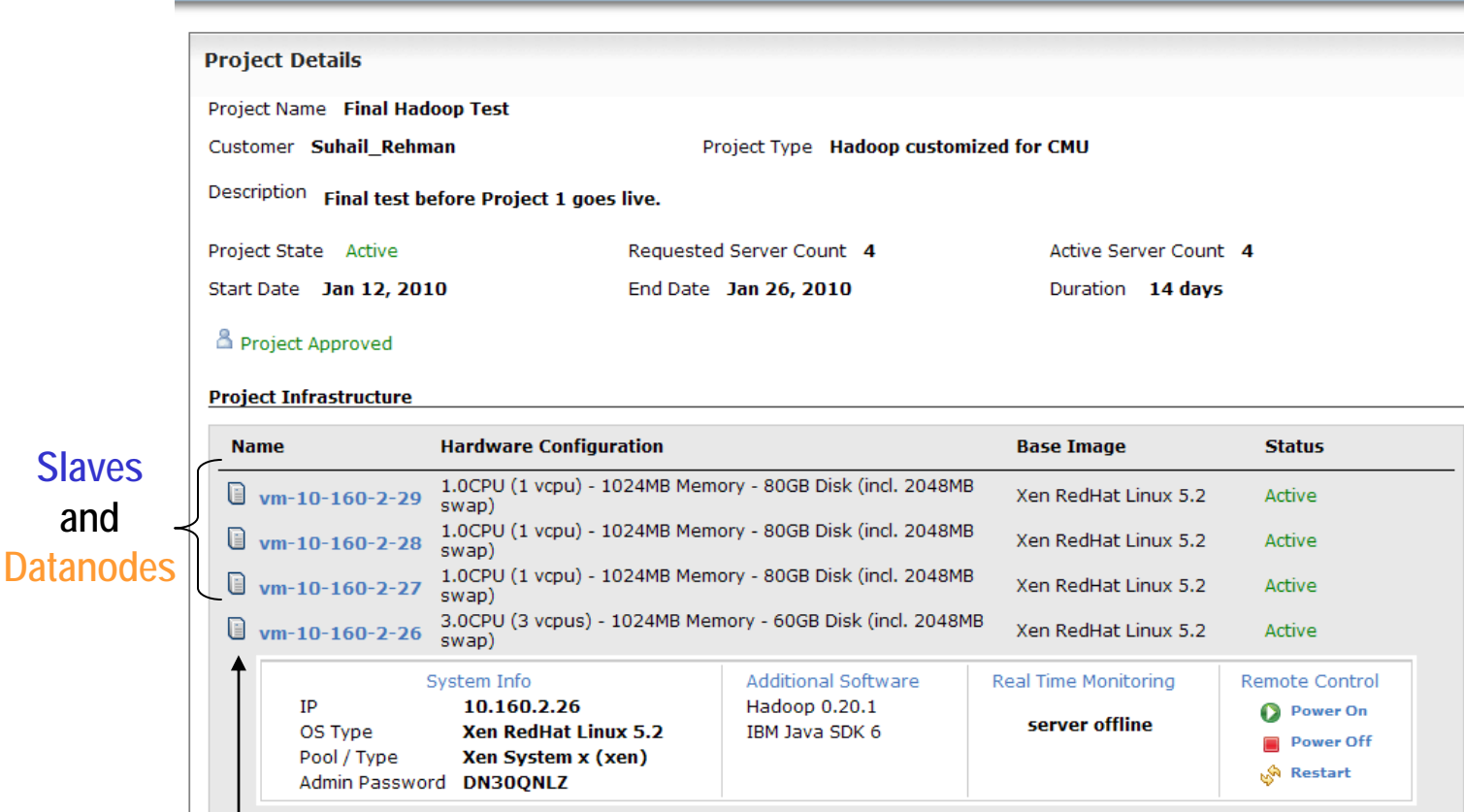

#### **Master Node and Namenode**

**Slavesand** 

Home

Welcome rehman

# **Where to go from here?**

#### F **Logon to your Master Node**

ssh to **cloud‐01‐14.qatar.cmu.edu** and then ssh to your **master node**

#### F **Setup Hadoop**

- Fortunately, your VM's automatically have the correct configuration files for Hadoop the moment they are provisioned (Thanks to Brian!)
- P. All you need to do is format HDFS and start the Hadoop services.
- $\mathbb{R}^2$ **Lets try running some sample code on Hadoop**

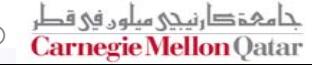

## **Sample MapReduce Code‐ Estimate** <sup>π</sup>

- $\mathbb{R}^2$ **Estimating** <sup>π</sup> **by random sampling**
- F **Imagine you have <sup>a</sup> dart board like so:**

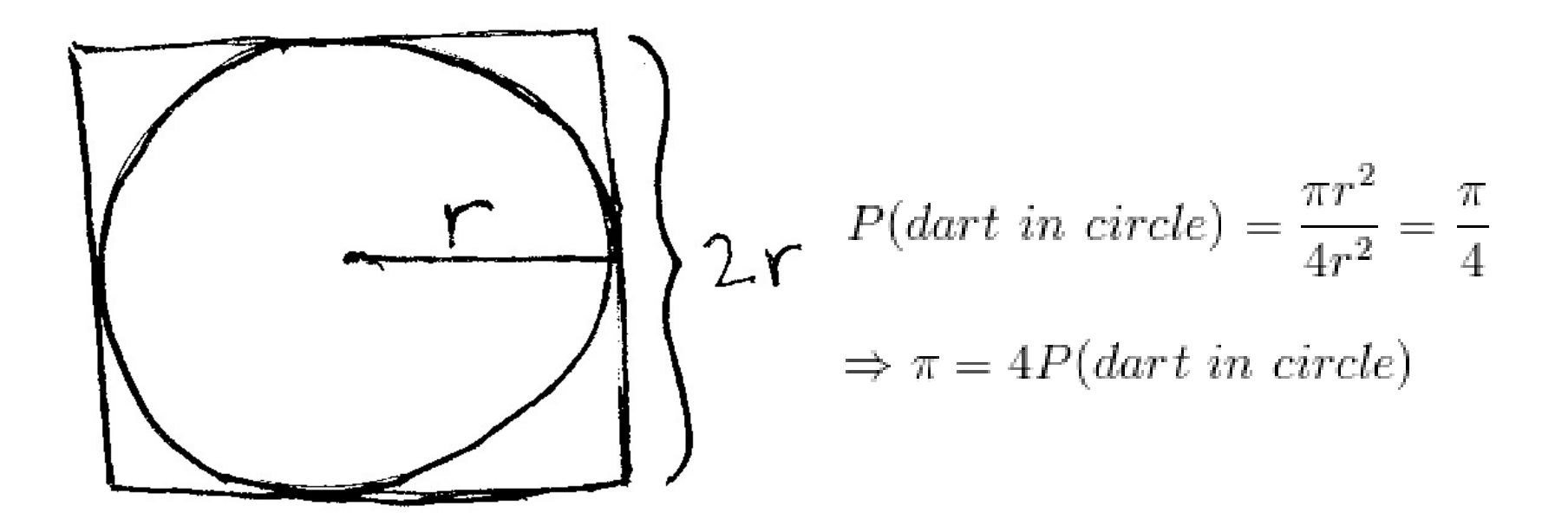

an<br>Ma π **is simply the (ratio of darts that land inside the circle to the total number of darts thrown) times 4**

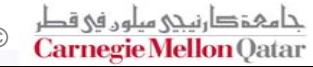

## **Writing this as <sup>a</sup> Serial Program**

F **Throw** *N***darts on the board. Each dart lands at <sup>a</sup> random position** *(x,y)* **on the board.**

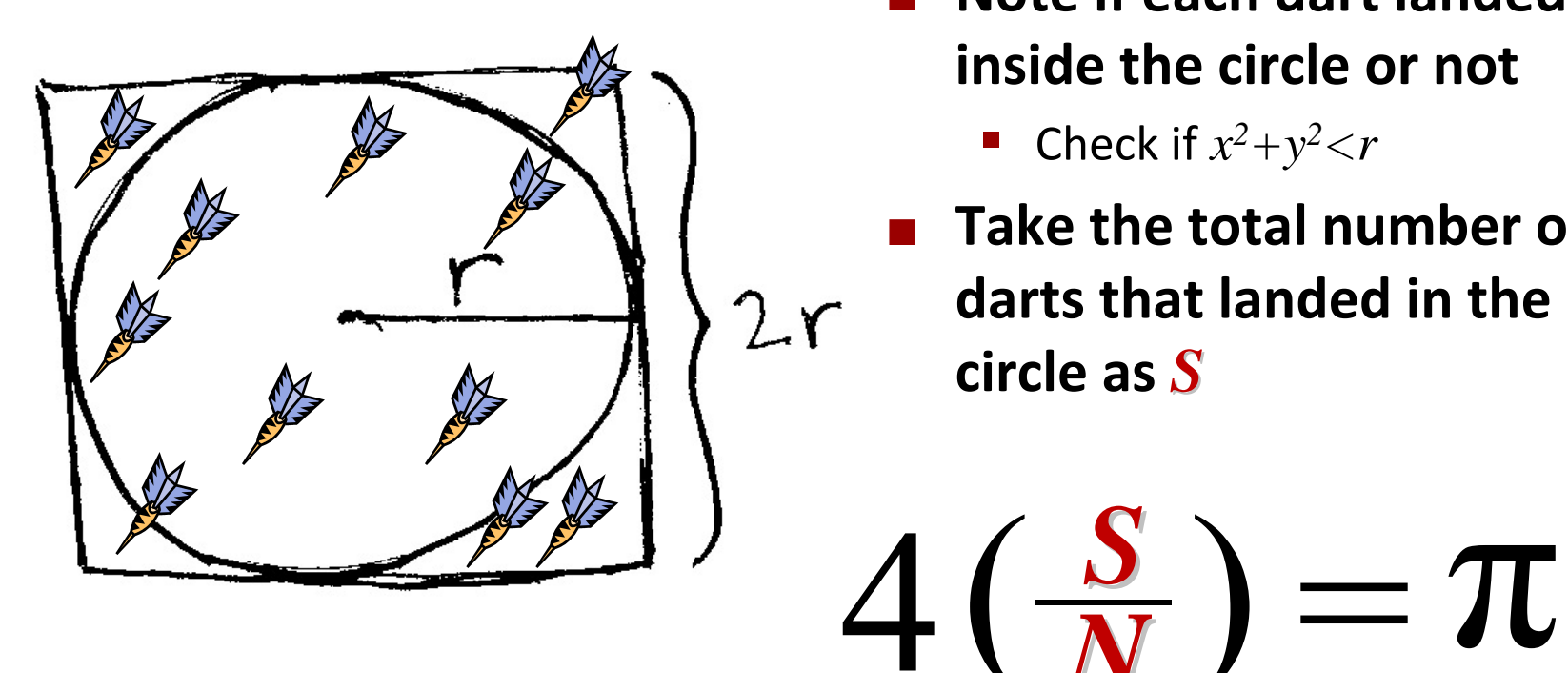

- П **Note if each dart landed inside the circle or not**
	- Check if  $x^2+y^2 < r$
- **Take the total number of darts that landed in the circle as** *S*

# **But I have Millions of Darts!**

- F **If you want to get an accurate estimate of Pi, you need <sup>a</sup> large number of random samples.**
- F **Notice that each dart can be thrown at any time and it's position can be evaluated independently**
- **With one person throwing all the darts, it will take <sup>a</sup> long time to finish**
- **If we had N people throwing <sup>a</sup> dart each, this would be much faster!**

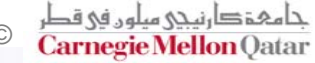

## **But I have Millions of Darts!**

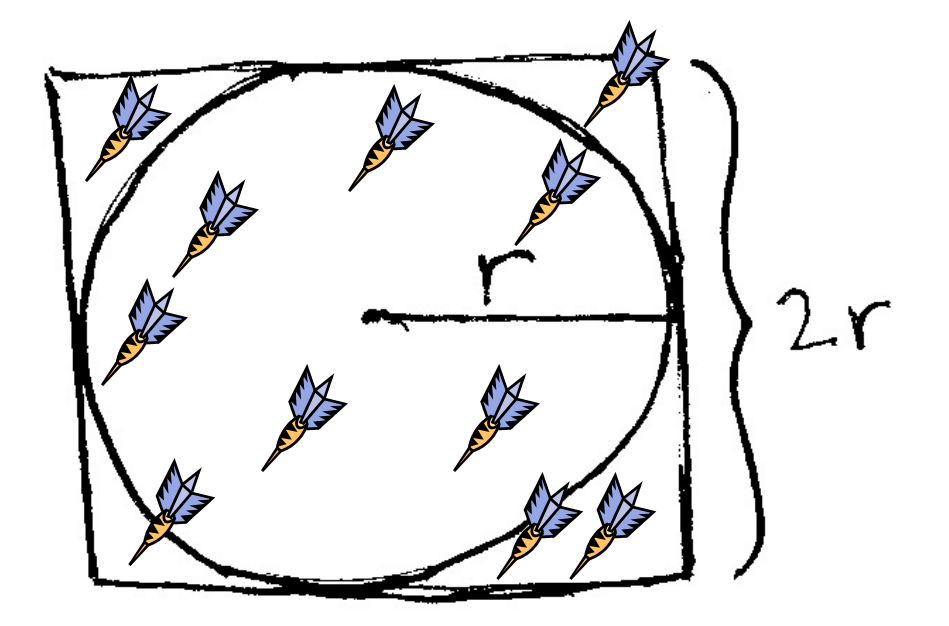

15-319 Introduction to Cloud Computing and Spring 2010 © Spring 2010 ©

حامى مبلون فی قد **Carnegie Mellon Oatar** 

# **How do you do this in Parallel?**

- F **Let** *(x,y)* **be <sup>a</sup> random position of the dart inside the square.**
- **Each** *(x,y)* **pair can be evaluated independently.**
- F **Let us "map" each** *(x,y)* **pair to <sup>a</sup> result – the result being whether it is inside the circle (1) or not (0).**

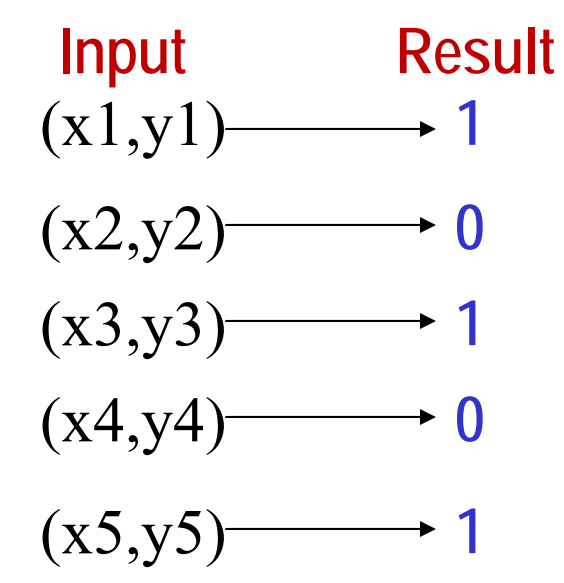

## **The Map function**

 **A Map function takes input values and produces an output for each input value in parallel.**

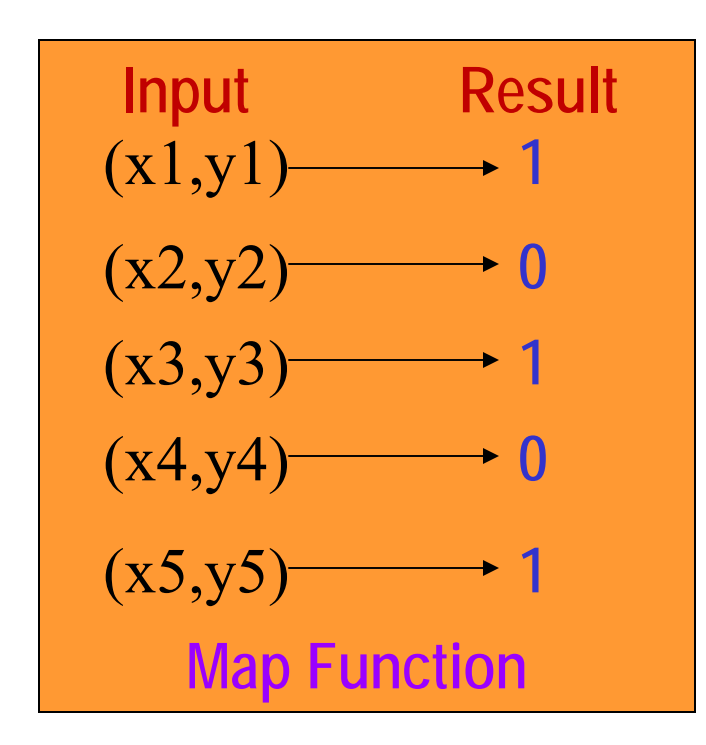

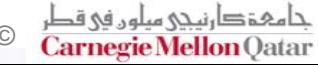

## **…..and then?**

- $\mathbb{R}^2$ **So we have results of each** *(x,y)* **pair – lots of them**
- **We need to find the number of points inside the circle. We need to sum up the values**

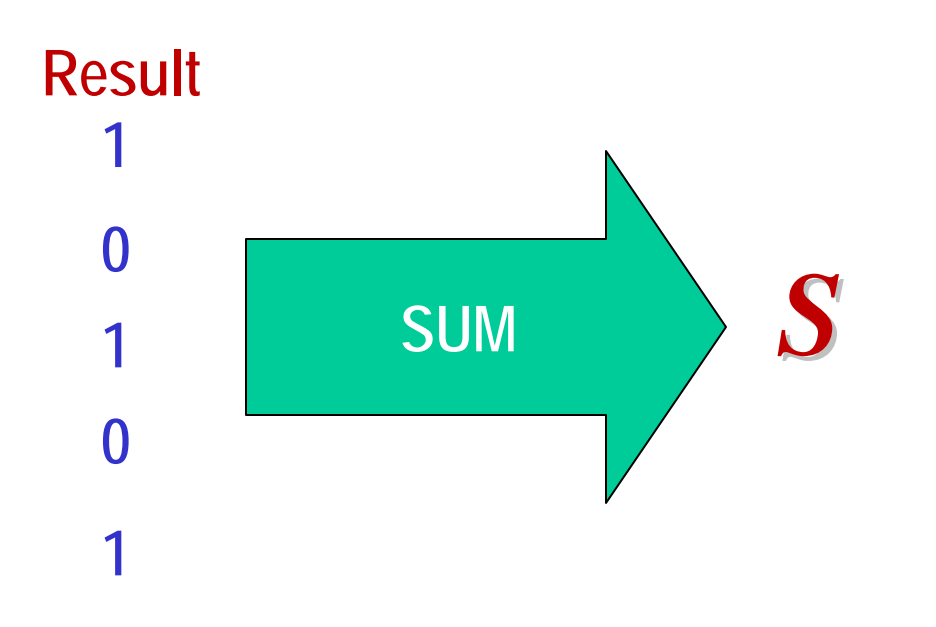

# **The Reduce Function**

 $\mathcal{L}(\mathcal{A})$  **A Reduce function takes input values from the Map functions and produces output using <sup>a</sup> user defined operation.**

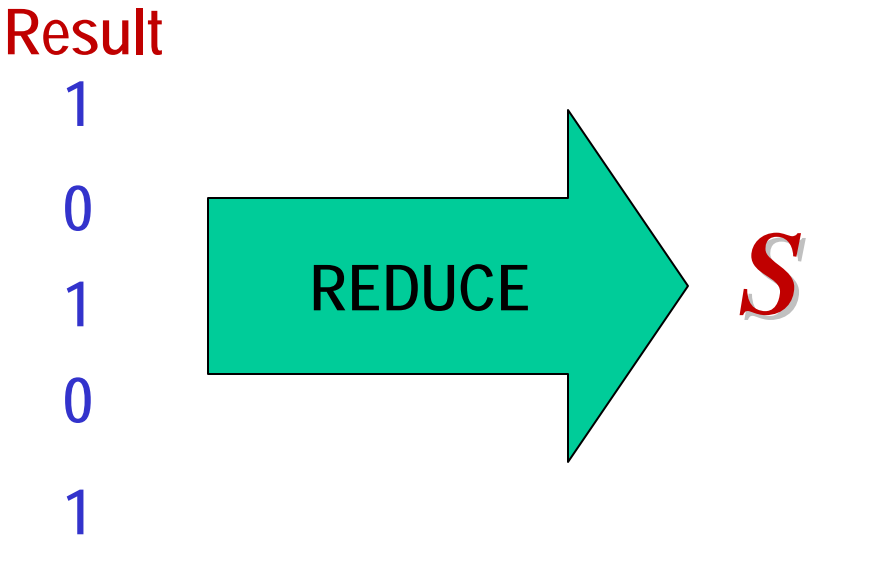

#### **In this case, addition is the reduce operation.**

15-319 Introduction to Cloud Computing and Spring 2010 © Spring 2010 ©

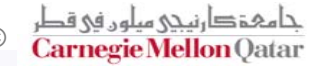

## **What about Pi?**

F **Now that we have the total number of points inside the circle,** *S***and the total number of points** *N* **we've sampled…**

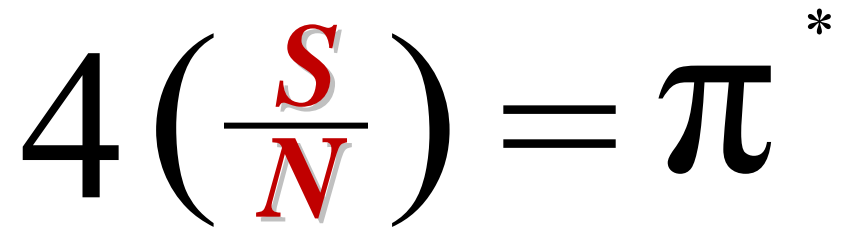

\*Subject to Terms and Conditions

- 1.N should be large
- 2.Points should be chosen uniformly at random

15-319 Introduction to Cloud Computing Spring 2010 ©

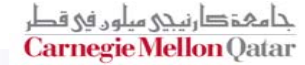

## **Running PI MapReduce Code**

- F **The MapReduce code creates random** *(x,y)* **pair values**
- F **It gives each node <sup>a</sup> number of** *(x,y)* **pairs and evaluates if it's in the circle or not (MAP)**
- F **Then some nodes will collect the results of these samples, evaluate the percentage and calculate** <sup>π</sup> **(REDUCE)**
- **Running the hadoop example:**

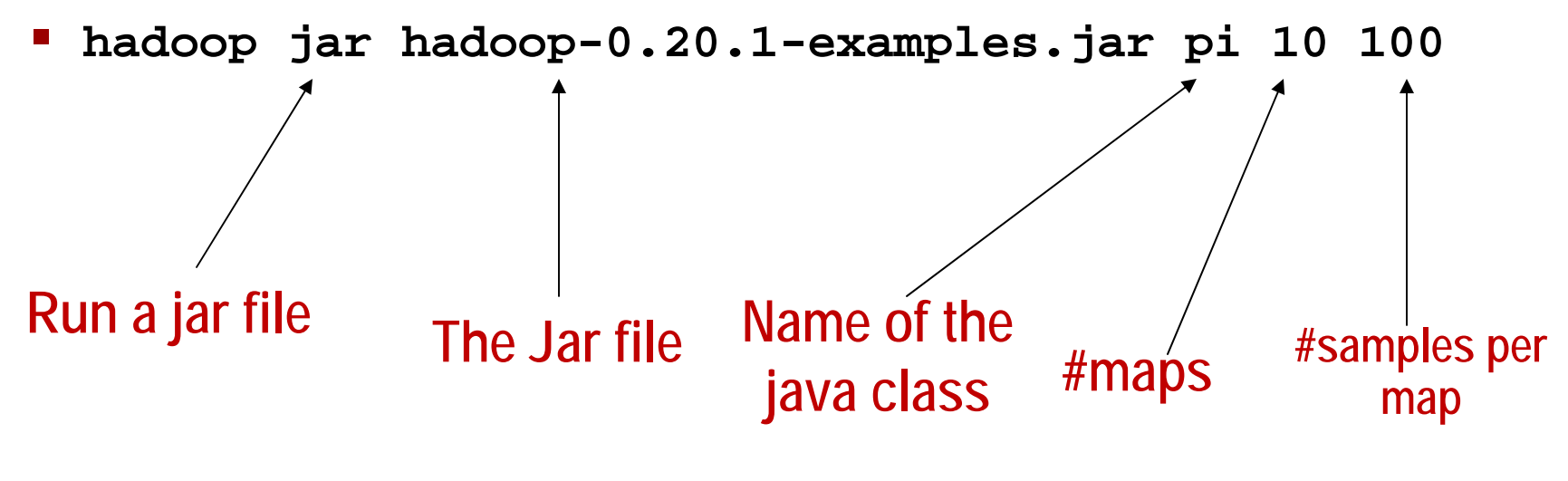

# **Working with Files in Hadoop**

- $\mathcal{L}^{\text{max}}_{\text{max}}$  **Notice that the Pi example randomly generates input, it does not require any user files.**
- F **Hadoop is mainly used to work with large data, and large data is always in <sup>a</sup> file.**
- **HDFS to the rescue!**

## **HDFS Basics**

- F **HDFS is the Hadoop Distributed File System.**
- F **Files are distributed over all four nodes and are triple‐ replicated, by default, to tolerate failure.**

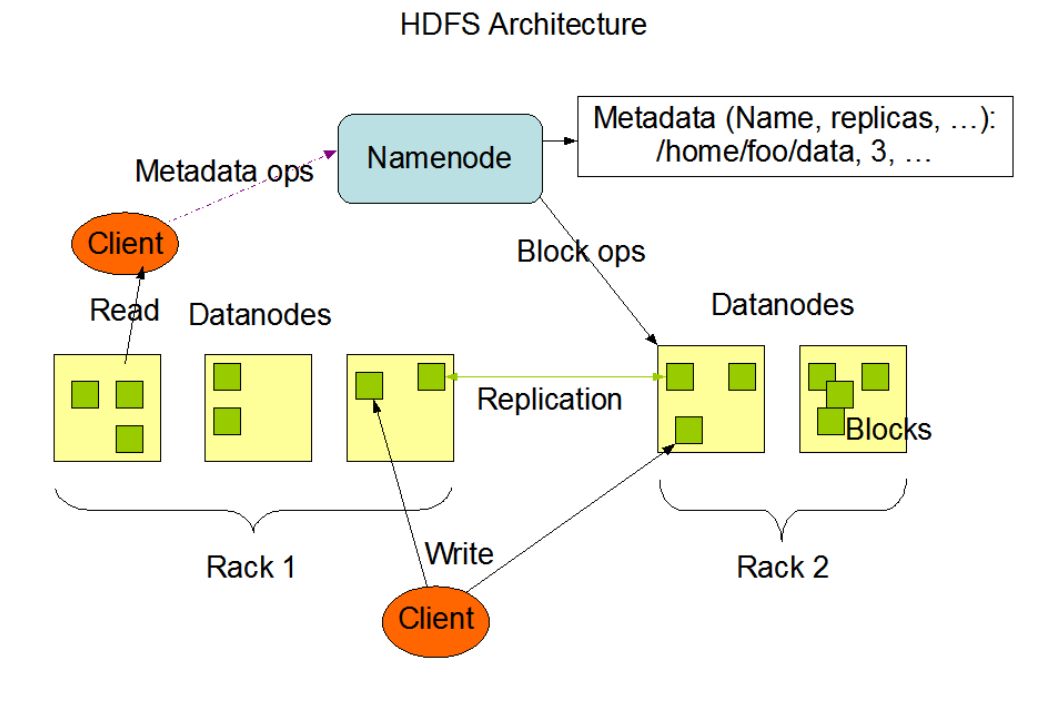

## **HDFS Commands**

#### **All commands begin with hadoop dfs**

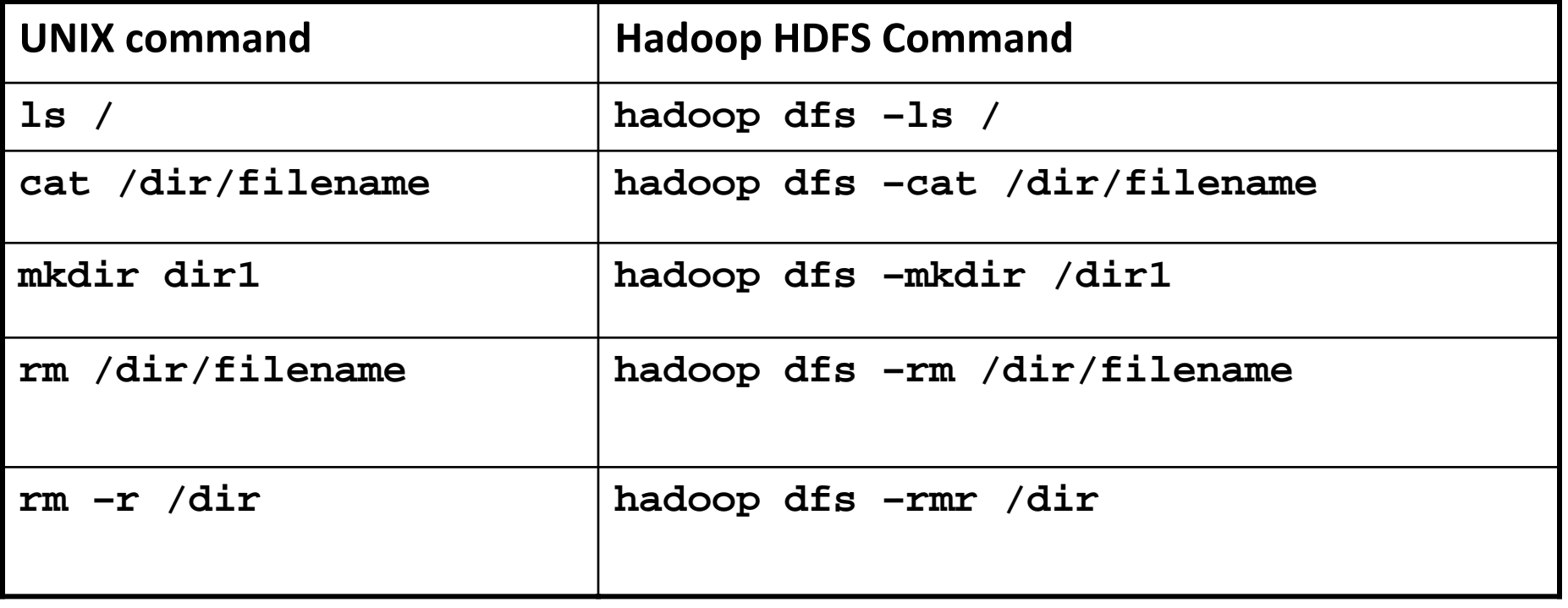

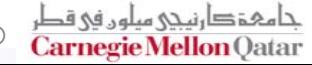

# **Handling Files in HDFS**

#### **To add files to HDFS:**

P) hadoop dfs –put localfilename /hdfs\_dir/remotefilename

### **To copy files from HDFS to local filesystem**

P. hadoop dfs –get /hdfs\_dir/remotefilename localfilename

#### **To copy files inside HDFS filesystem**

hadoop dfs –cp /hdfs\_dir/file1 /hdfs\_dir/file2

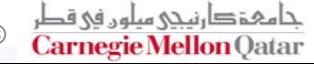

# **Keeping track of your Hadoop & HDFS**

F **Hadoop MapReduce has <sup>a</sup> JobTracker web interface**

- Keeps Track of the submitted jobs, time taken, errors, logs etc.
- [http://MASTER\\_NODE\\_IP:50030](http://master_node_ip:50030/)

#### $\mathbb{R}^2$ **The HDFS Namenode also maintains <sup>a</sup> web interface**

- P) **Browse your HDFS files**
- **See how much disk space you have remaining in your HDFS.**
- P. [http://NAME\\_NODE\\_IP:50070](http://name_node_ip:50070/)

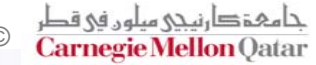

# **Setting up Eclipse**

- F **Might be easier to work with an IDE when developing large applications in Hadoop.**
- F **Eclipse is available on hadoop.qatar.cmu.edu with the** MapReduce plugin
- **Setup and Run eclipse @** hadoop.qatar.cmu.edu hadoop.qatar.cmu.edu
	- P. ■ Use xwin32 on windows machines to run eclipse remotely
	- P) Configure Configure Eclipse Eclipse to use your cloud
	- Start developing MapReduce applications

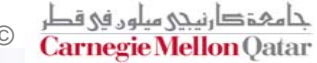